## Accessing BIP Reports via UR Budget "Home" Ribbon

- 1. Select the "Reports" drop-down arrow
- 2. Select "BIP Reports" to reveal all BIP reports

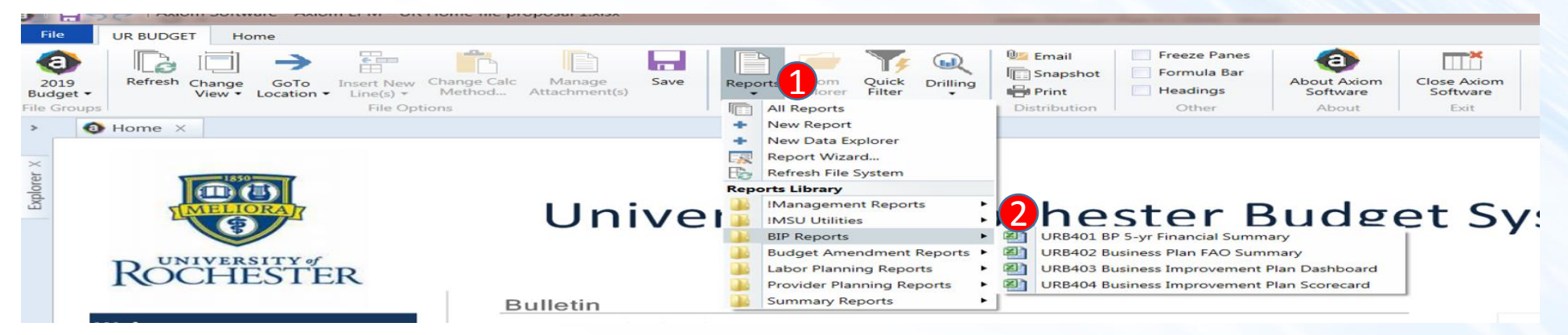

Accessing BIP Reports via BIP Template "Info" Tab

- 1. Open a new or existing BIP
- 2. The BIP defaults to the "Info" tab, or select the "Info" at the bottom left of the user-screen
- 3. Locate the section labeled "Report Links"
- 4. Select applicable report

**UR** Budget

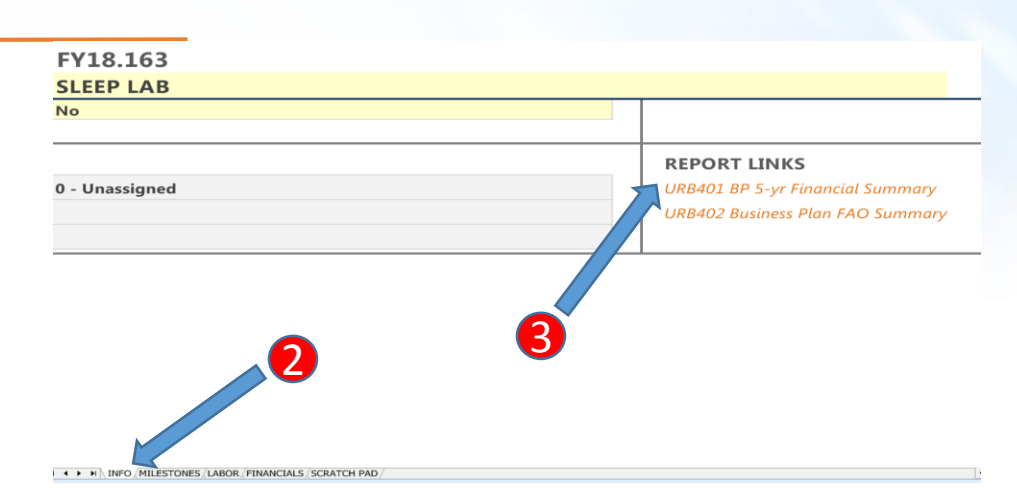

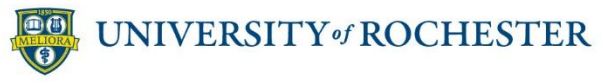

Version 1. Last Updated: 12/07/17 Page 1